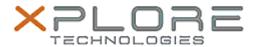

# Xplore Technologies Software Release Note

| Name                             | SMSC Ethernet LAN Driver    |
|----------------------------------|-----------------------------|
| File Name                        | SMSC_LAN9500_15.06.19.0.zip |
| Release Date                     | December 15, 2015           |
| This Version                     | 15.06.19.0                  |
| Replaces<br>Version              | All previous versions       |
| Intended<br>Users                | CL920 users                 |
| Intended<br>Product              | CL920 Tablet PCs ONLY       |
| File Size                        | 8 MB                        |
| Supported<br>Operating<br>System | Windows 10                  |

### Fixes in this Release

• N/A

#### What's New In This Release

Initial release.

### **Known Issues and Limitations**

N/A

## **Installation and Configuration Instructions**

# To install Ethernet 15.06.19.0, perform the following steps:

- 1. Download the update and save to the directory location of your choice.
- 2. Unzip the file to a location on your local drive.
- 3. Double-click the installer (lan9500.exe file) and follow the prompts.

#### Licensing

Refer to your applicable end-user licensing agreement for usage terms.